# **2017-2018 Science Instructional Materials**

## **Universal Design Learning (UDL) Questionnaire**

## **Bid Number: 3408 Course: M/J Comprehensive Science 2, Advanced Title of Materials: STEMscopes Florida 2.0 Publisher: Accelerate Learning**

The following are questions asked of the publisher and their responses can be found in their UDL document which is provided on their reviewer portal. Please mark where the material falls on the scale and provide comments that will help publishers improve their product and districts make informed choices. On completion please return to Cathy Seeds at [Cathy.Seeds@fldoe.org.](mailto:Cathy.Seeds@fldoe.org)

### **1. How are both flexibility and student choices provided for the following presentation features in the instructional materials:**

- Fonts:
	- o Type and size.
	- o Colors and background colors can be adjusted.

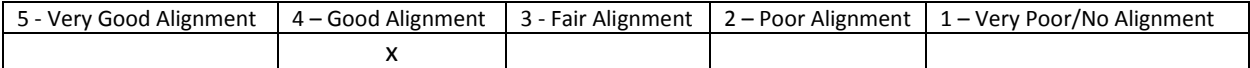

Comment: On the settings page font size can be adjusted. According to the publisher, they offer 6 font sizes that, when selected, will adjust the font size for the entire website. As of right now they offer two different font types.

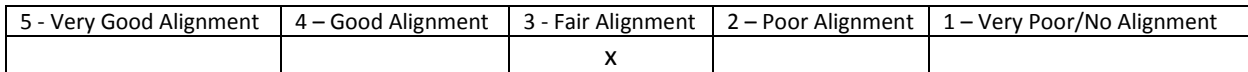

Comment: Users are able to select a default or high contrast theme for the colors but are not able to adjust background color.

#### ● Text-to-speech tools

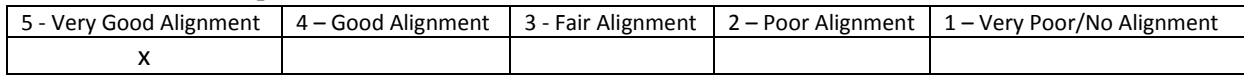

Comment: The user can control the text-to-speech speed with slow, regular and fast options. Highlighting of words is available as the content is read.

• All images have alt tags.

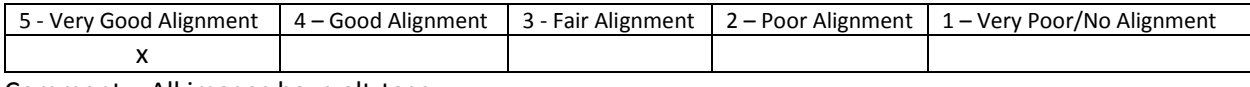

Comment: All images have alt-tags

• All videos are captioned.

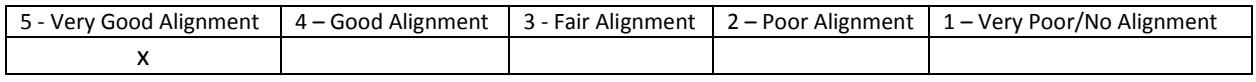

Comment: All videos are captioned

● Text, image tags, and captioning sent to refreshable Braille displays.

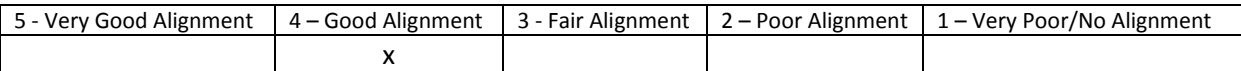

Comment: Content can be sent to refreshable Braille displays when used with an applicable screen reader.

#### **2. How are the following navigation features provided in the instructional materials:**

• Non-text navigation elements (buttons, icons, etc.) can be adjusted in size.

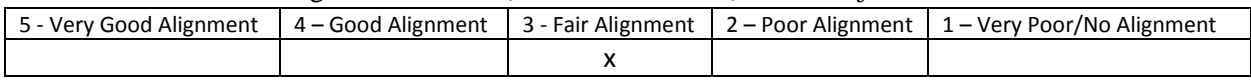

Comment: The publisher reports that these features are available through the browser.

● All navigation elements and menu items have keyboard shortcuts.

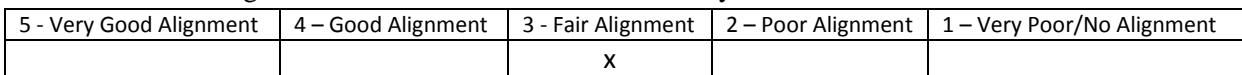

Comment: The Visual Glossary allows for keyboard shortcuts. In the curriculum, materials can be accessed using the tab button.

#### ● All navigation information can be sent to refreshable Braille displays.

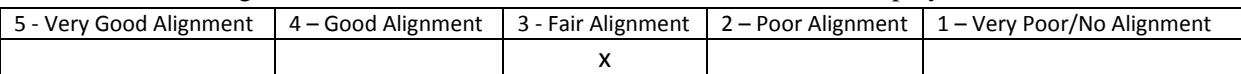

Comment: The publisher reports that content can be sent to refreshable Braille displays when used with an applicable screen reader.

#### **3. How are the following study tools provided in the instructional materials:**

● Highlighters are provided in the four standard colors (yellow, rose, green, blue).

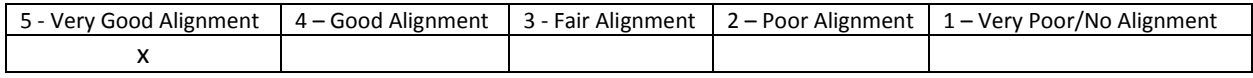

Comment: Highlighting is available in the 4 standard colors

● Highlighted text can be automatically extracted into another document.

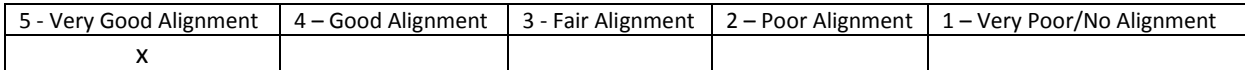

Comment: There is an export to file option in the highlighting menu that will download highlighted content into a document that can be accessed or printed outside of STEMscopes.

● Note taking tools are available for students to write ideas online; as they are processing curriculum content.

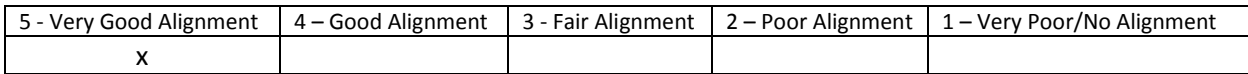

Comment: A comment/annotation tool is available and can be downloaded outside of STEMscopes.

#### **4. Which of the following assistive technology supports, by product name, have you tested for use with the instructional materials:**

- Assistive technology software that can be run in the background. Examples include:
	- 1. Magnification
	- 2. Text-to-speech
	- 3. Text-to-American Sign Language
	- 4. On-screen keyboards
	- 5. Switch scanning controls

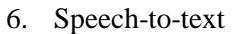

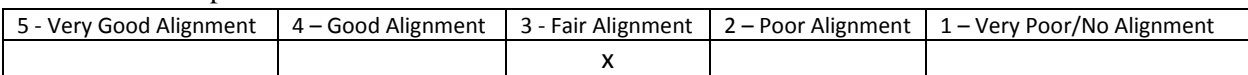

Comment: The publisher has reported that magnification, on-screen keyboards, and speech-to-text features are available through the accessibility options for the device. The publisher uses iSpeech for text-to speech, which is embedded within the website. There are no options for switch scanning or text to ASL other than using websites that will translate to ASL.

### **5. For students with special needs who require paper materials based upon the IEP, how are the materials provided for students currently not able to access digital materials? (if specified)**

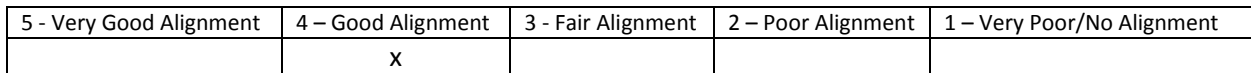

Comment: All student content can be downloaded and printed. Multiple choice assessments can be downloaded in editable formats so instructors can modify assessment items as needed. Everything in the online curriculum can be made available in downloadable or printed format.